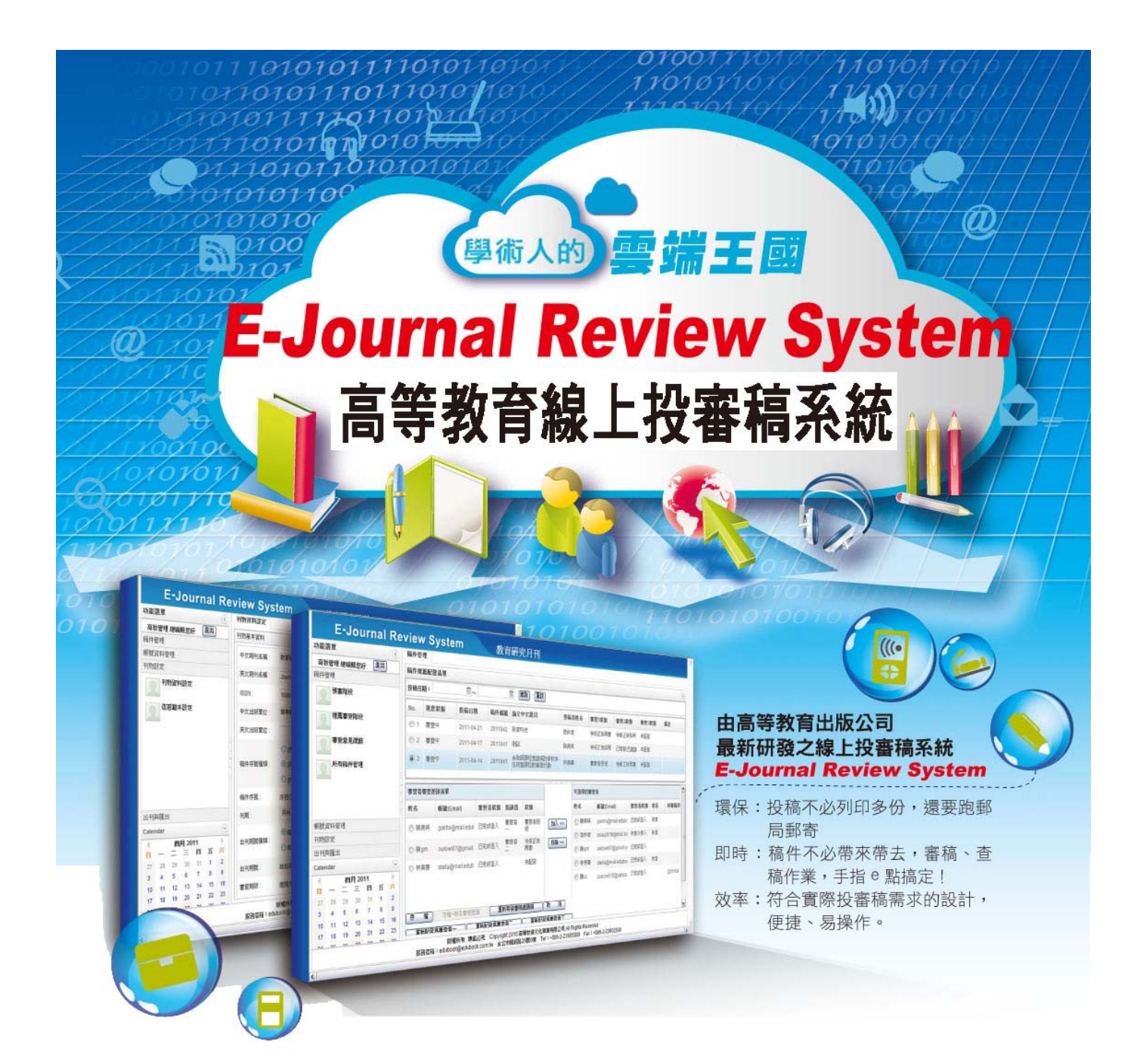

高等教育出版公司積累多年且豐富的期刊製程經驗, 特別研發「E-Journal Review System 高等教育線上投審稿 系統」,符合期刊出版編務流程及各類研討會短期徵稿使 用,是一套具有人性化、便捷、且高效率與安全性的線上 投稿、審稿作業管理系統,並能將所有稿件之審查記錄完 整匯出,精簡勞務工作負擔,是期刊單位不可或缺的最佳 線上投審稿系統。

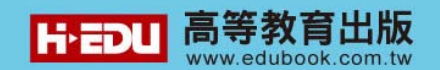

特色:

- 1. 本系統以符合期刊單位需求功能為研發方向
- 2. 自動回覆審查進度,精簡管理與人力負擔
- 3. 投稿者、審稿者歷程記錄,隨時點閱不遺漏
- 4. 即時匯款通知,對帳、核銷簡單一步驟
- 5. 整合匯出符合核心期刊機制要求之審查記錄表
- 6. 嚴守個資法,保護期刊內容及投稿、審查者資料
- 7. 人性化介面,易學、易懂、易操作,線上客服零時差
- 8. 可存多國語言文字,中英文使用環境,期刊國際化更便捷
- 9. 收費合理,試用就是這麼簡單~02-2388-5899#103、112
- 10. 期刊確認使用本系統後,由專人負責教育訓練。

網站功能架構:

網站功能依使用者角色主要分為三大部分:投稿者、審查者、期刊單位,功能各自 畫面獨立。除了投稿、預審、審稿、決議與管理等正常投審稿流程外,底層文字以 Unicode 編碼,可儲存各國語言文字。在稿件的各個重要階段會自動寄送 Email 通知相關人員, Email 格式亦可以由期刊單位作範本的設定等。

本系統投稿者、審查者的英文版操作界面,將讓各期刊單位在邁向期刊國際化經營 時更為便捷!各角色功能說明如下:

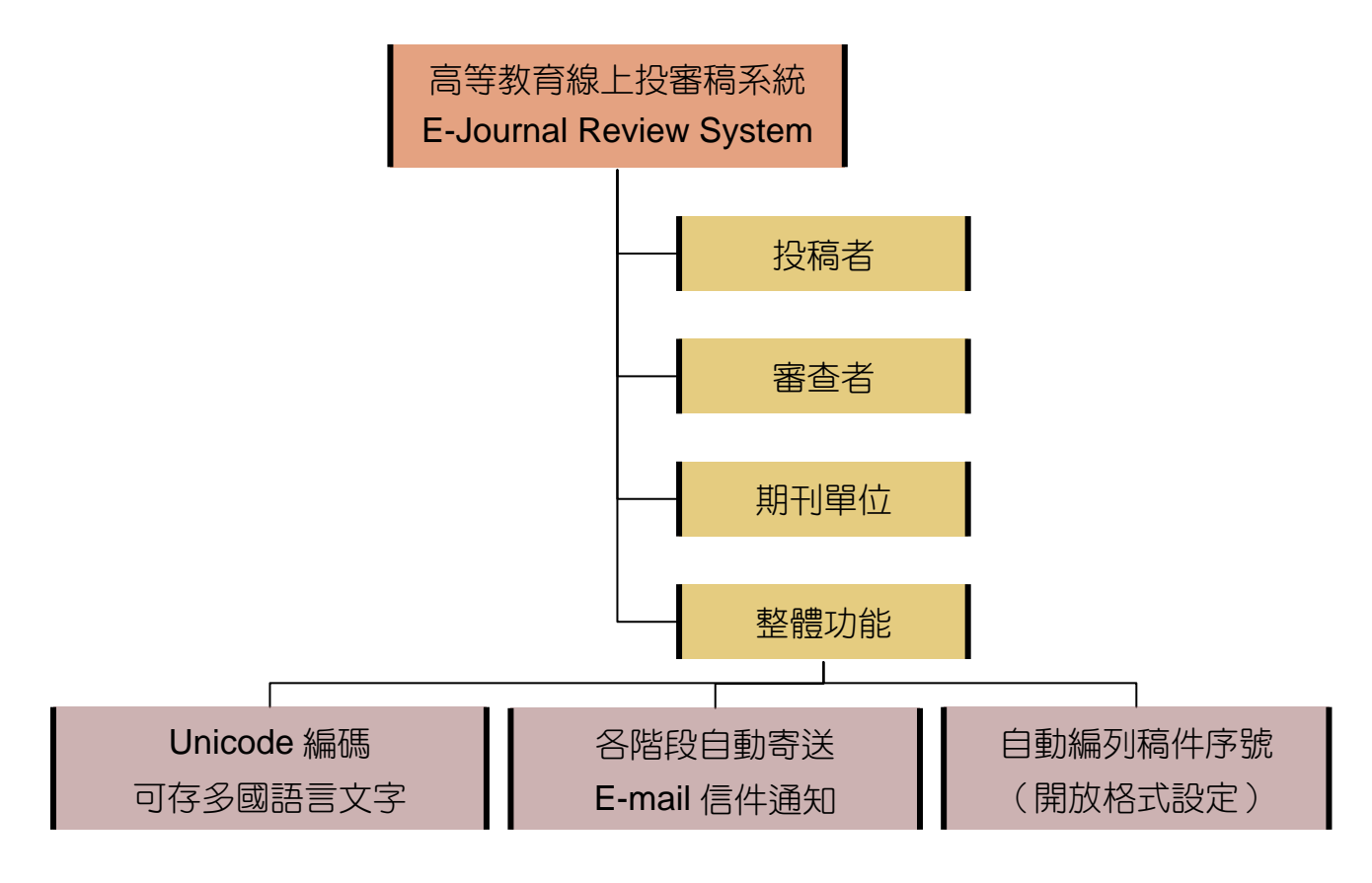

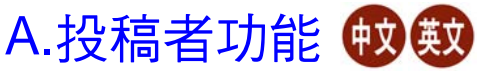

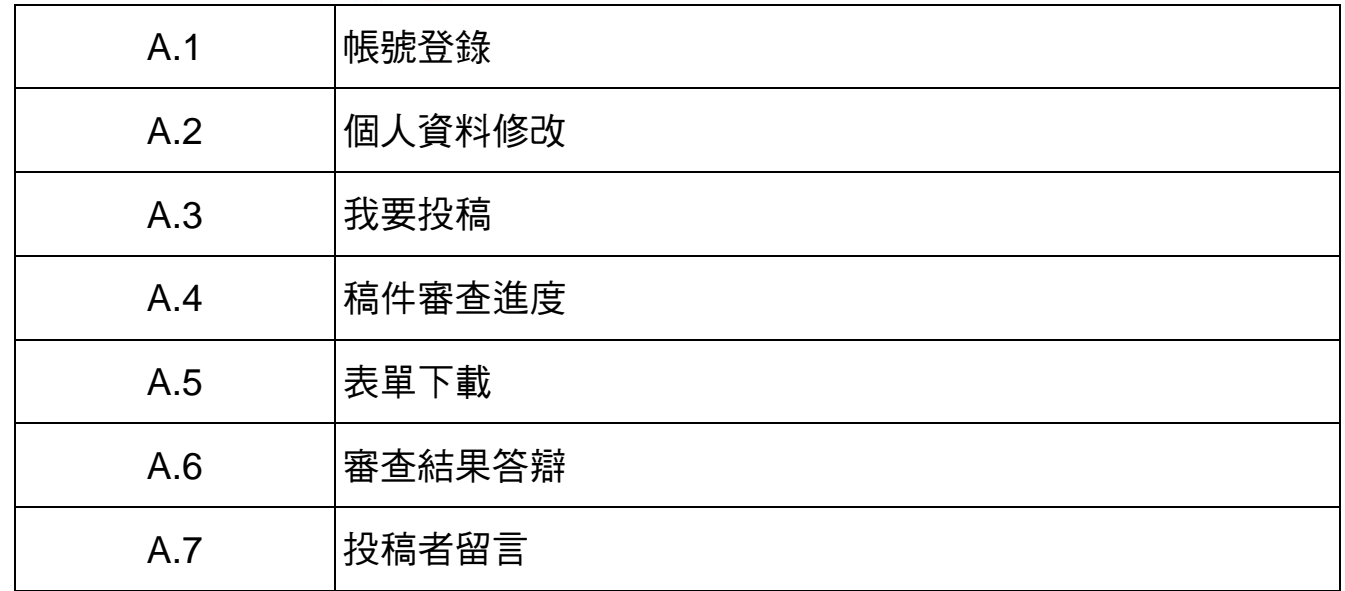

## B. 審查者功能 + 9999

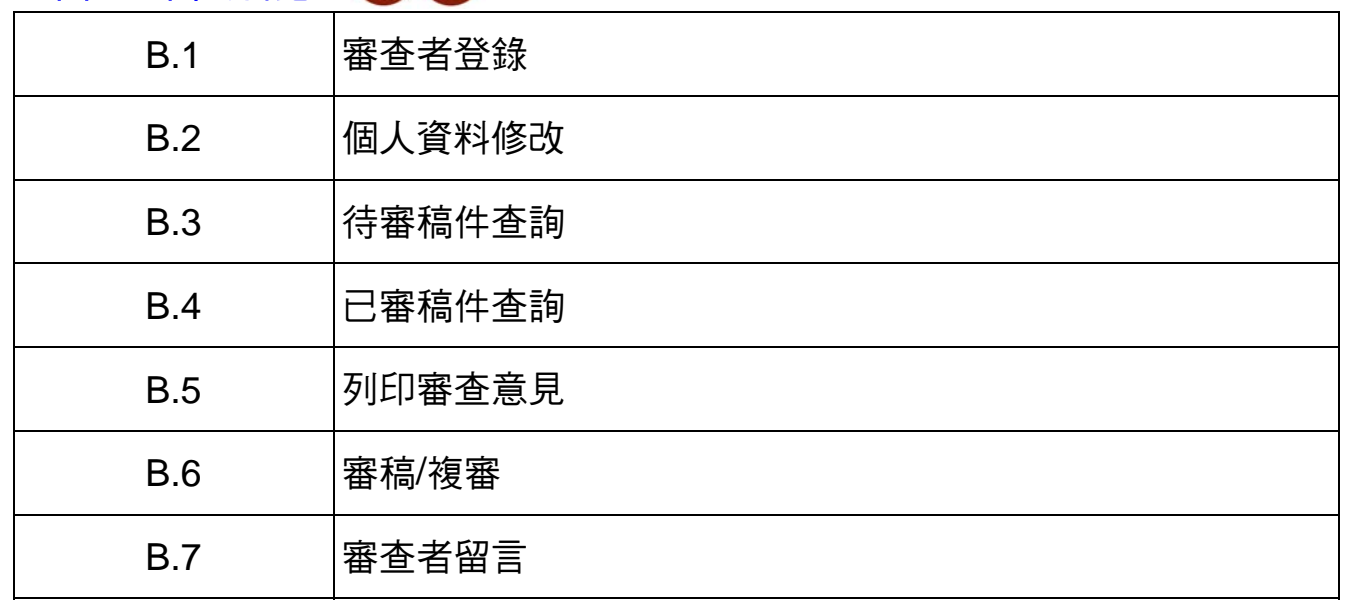

 $\mathscr{D}$ 

\* 本系統特別採用 DRM 技術,嚴密保護個人資料。

\* 高教以提供穩定且便捷的系統平台而努力,完全不涉入期刊內容與相關 個資的存取,因此建議 貴刊對於各期資料予以備份儲存。

\_\_\_\_\_\_\_\_\_\_\_\_<br>1.由高教首頁[www.edubook.com.tw](http://www.edubook.com.tw/)之 <mark>跳線議論 </mark>進入:

或

2.由高教首頁之「數位專區」進入:<http://www.edubook.com.tw/tw/Cloud.aspx>

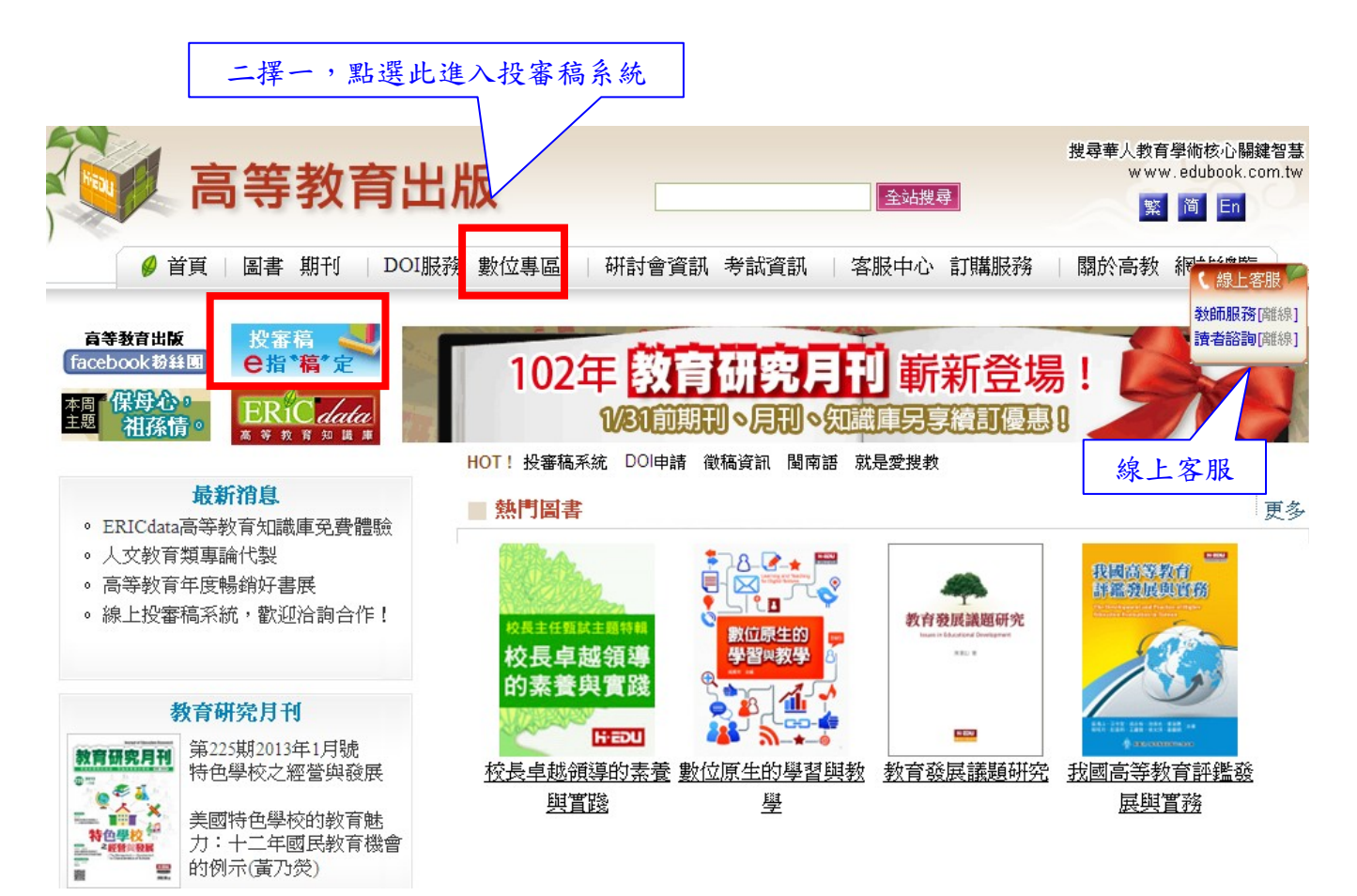

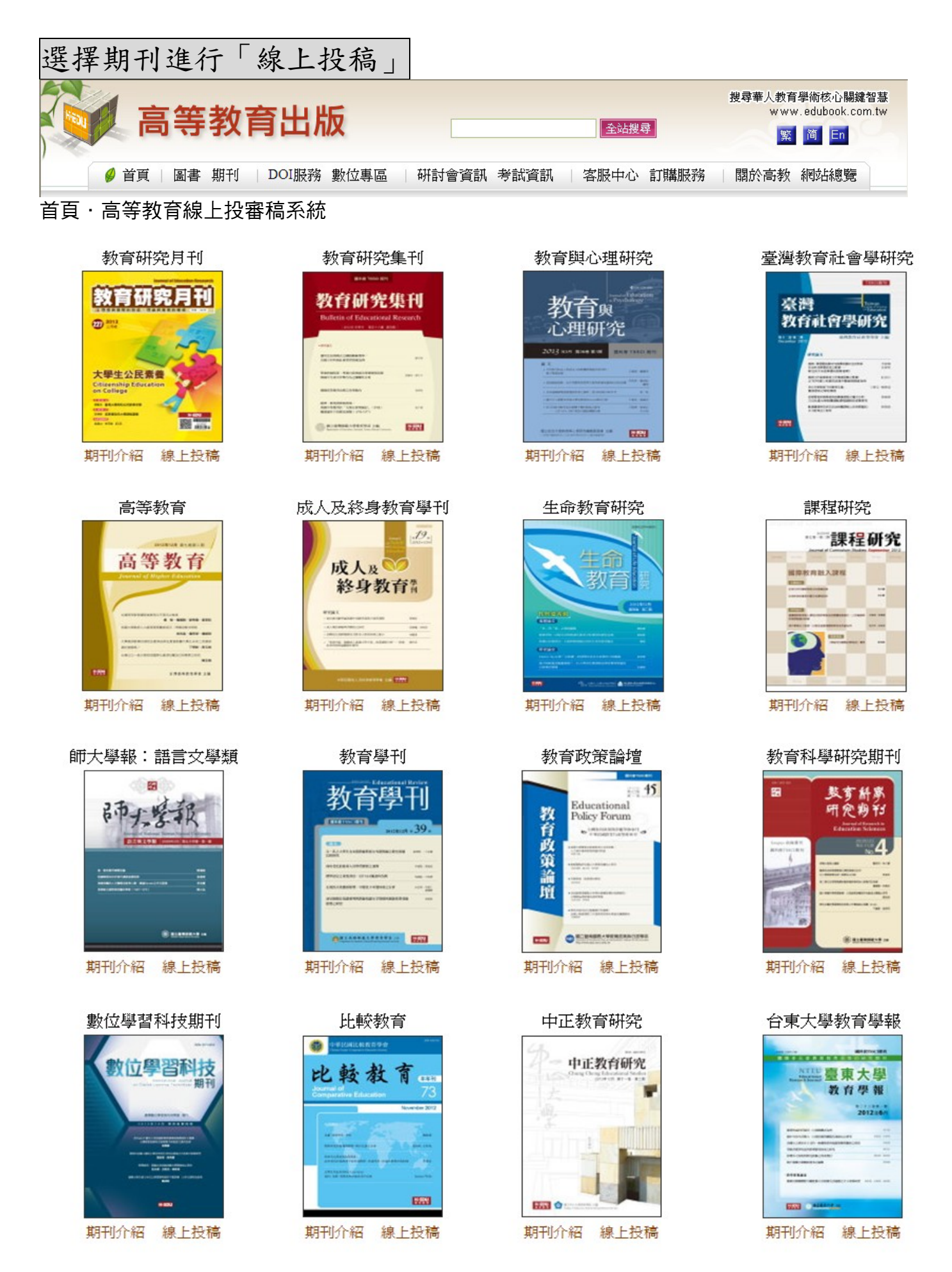

投稿者

1.點選角色進入:

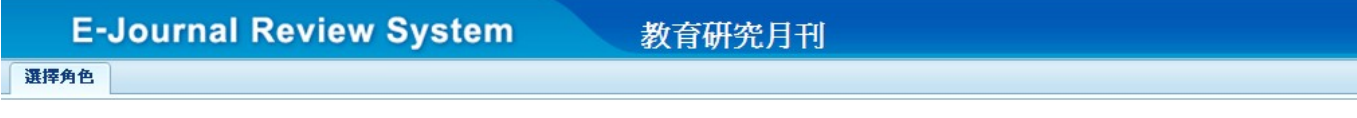

小提醒:建議採用全螢幕操作(按F11),還原畫面請再按一次F11。

中文 | English

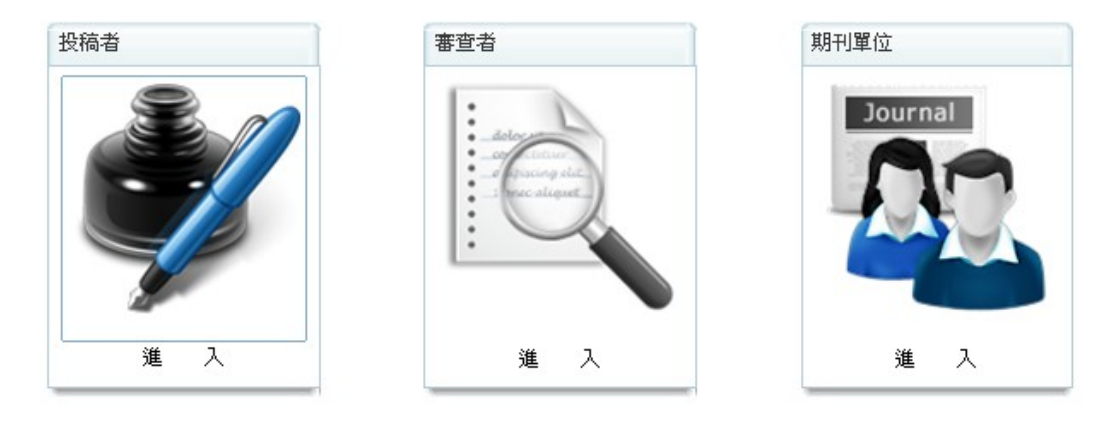

依<個人身分>點選入口視窗

#### 2.請<投稿者>於帳號密碼處鍵入後登錄。

(第一次登錄成投稿者,請以您最常用的電子信箱作為帳號。)

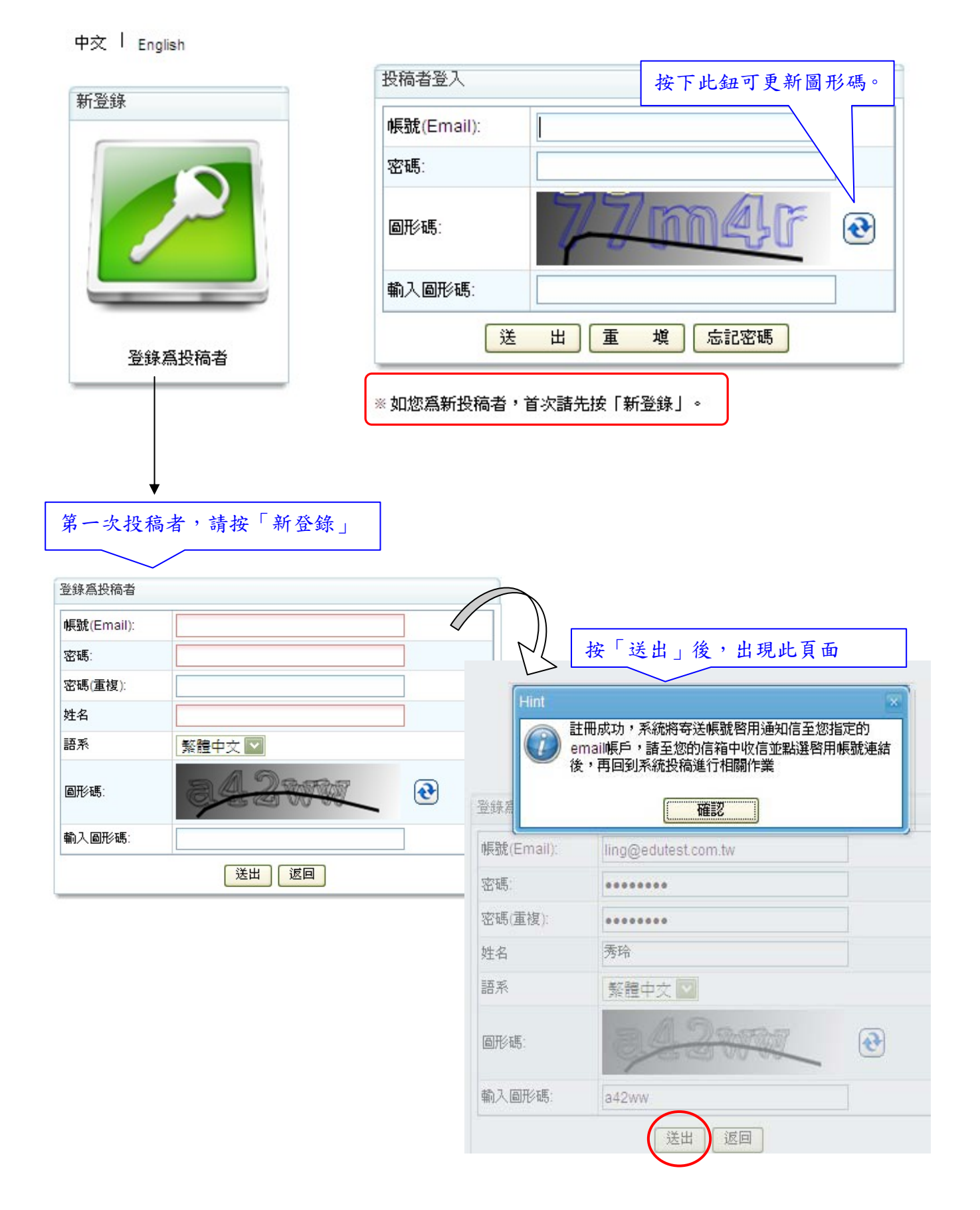

## 3.請至信箱中收信並點選「啟用帳號」後重新登錄系統。

### 教育研究月刊 · 投稿者帳號啟用通知 <sup>收件匣 | x</sup>

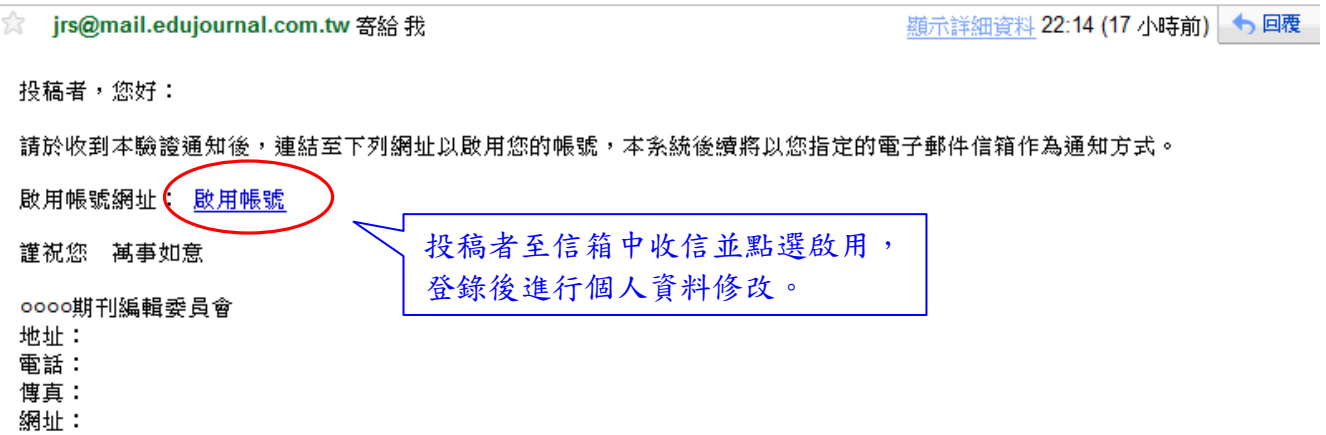

## 1.為保障您的權益且讓期刊單位方便聯繫您,請務必先填妥您的個人資料,填 寫完成後,請按下最下方之「送出」以存檔

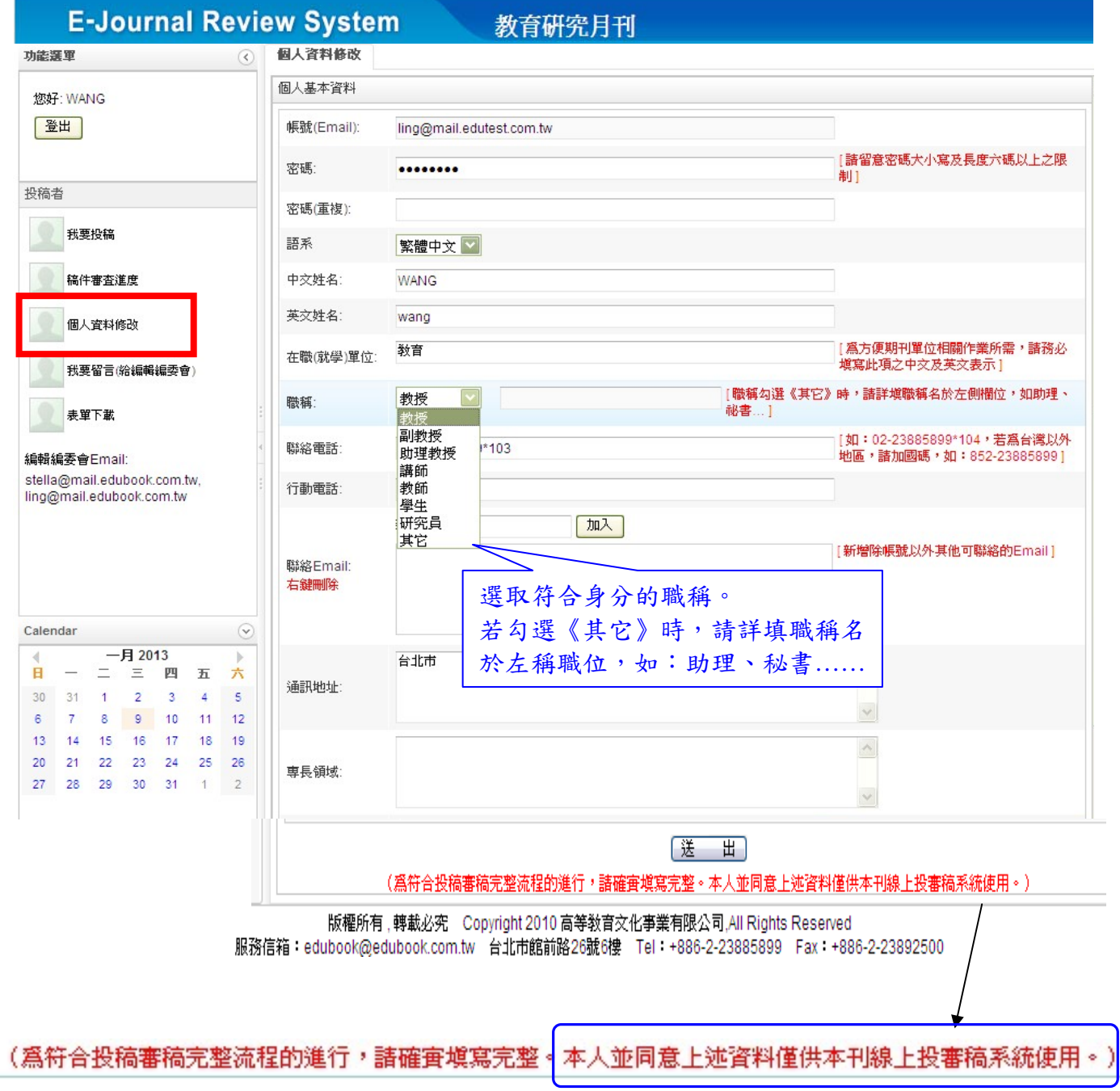

開始投稿

#### 一、投稿資料:

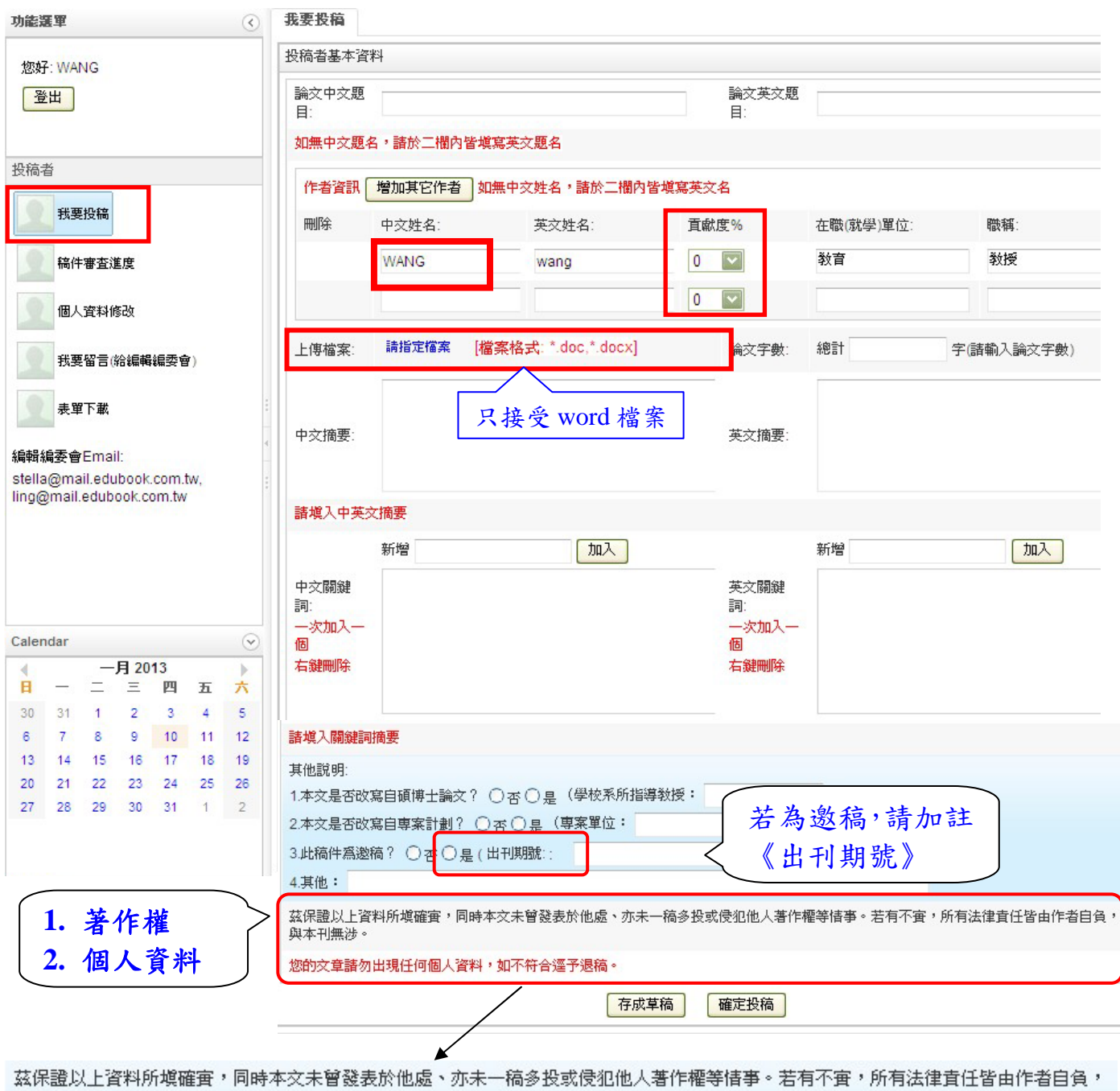

與本刊無涉。

您的交章諸勿出現任何個人資料,如不符合逕予退稿。

## 再次叮嚀投稿者:

# 1.文章:(1)未曾發表於他處、(2)未一稿多投、(3)無侵犯他人之著作權。 2.文章中不可出現任何個人資料,有違者將予以退稿。

J.

### 二、投稿完成通知:

投稿者,您好:

在此通知您下列稿件已完成投稿,請耐心等候本單位的通知,或登入本系統了解最新審查進度。 如有任何問題,請洽本刊編輯部,謝謝!

論文中文題目: 高中奈米科技謀程的專家概念與情境式問卷之建構

## 三、稿件審查進度:

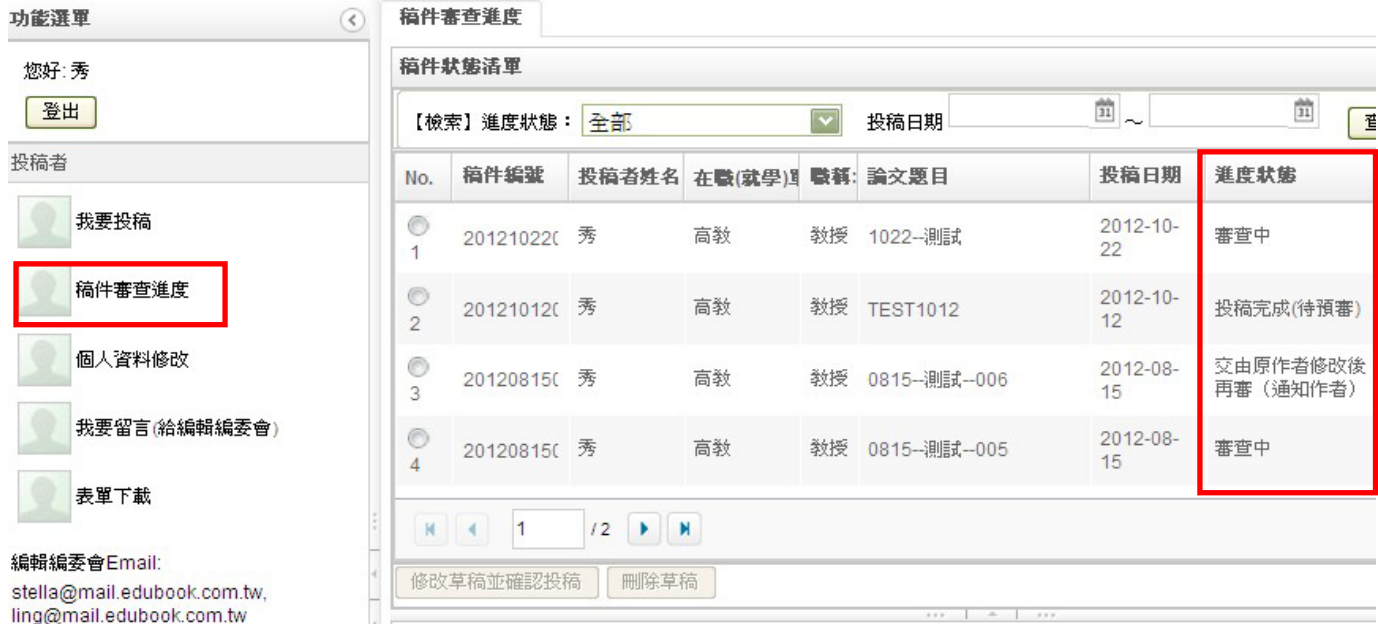

#### 四、審查意見答辯

1.當您投遞完成後,期刊單位即會收到投稿,並開始進行審查流程。如您的稿件經 審查後,須再修改,則您可能會收到「編委會決議」為「交由原作者修改後再審」 或「修改後刊登」之信函。此時請您登錄系統並作以下操作。

Subject: 課程研究 - 編委會決議通知(投稿者)

投稿者, 您好:

在此通知您下列稿件經審查,已由編委會決議如下。請您繼續登入本系統完成文章之修改

論文中文題目: 12月3日早上測 論文英文題目: 12月3日早上測 編委會決議:交由原作者修改後再審(通知作者) 投稿者登入

您可登入本系統了解審查意見。如有任何問題,請洽本刊編輯部,謝謝!

## 2.點選左側的「稿件審查進度」, 找出等待您修改的文章, 點選後反白。

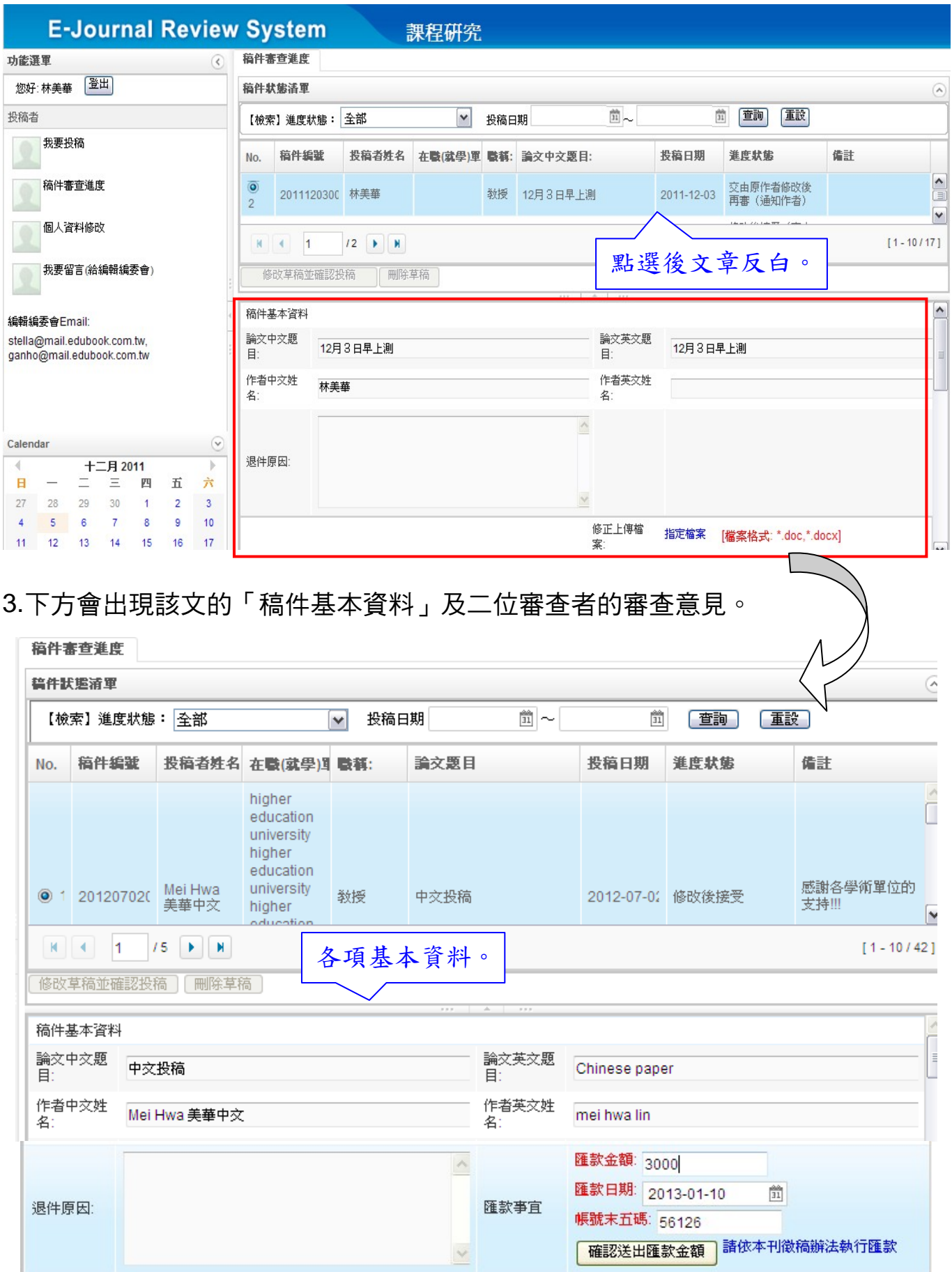

#### 4.請將依審查意見修改後之文稿檔案上傳。

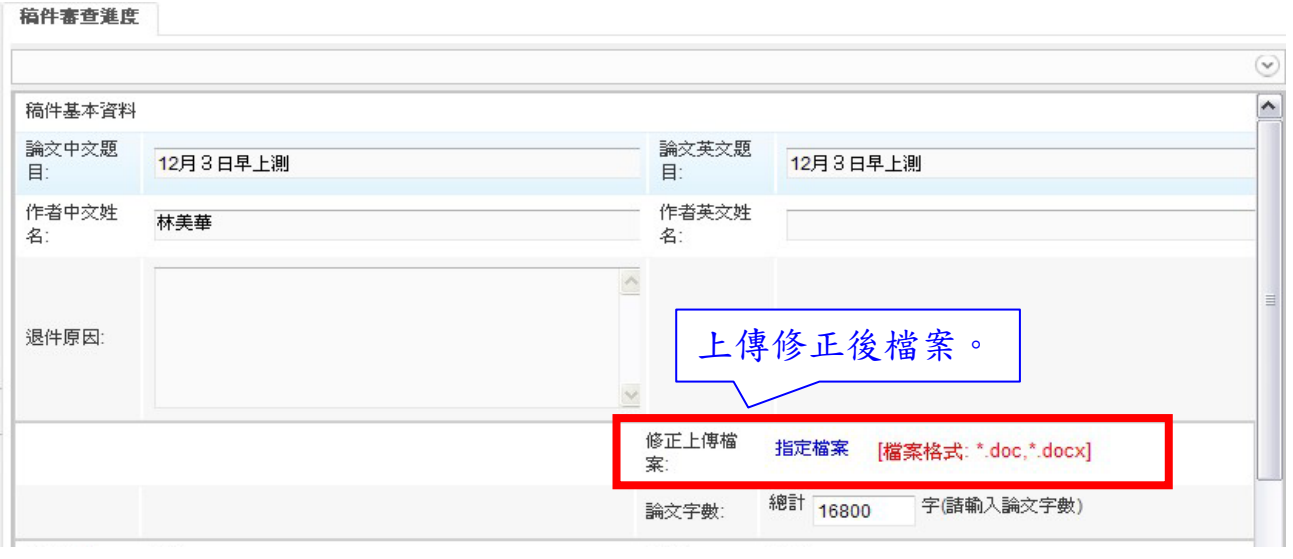

#### 5.填寫二位審查者審查意見之作者答辯。

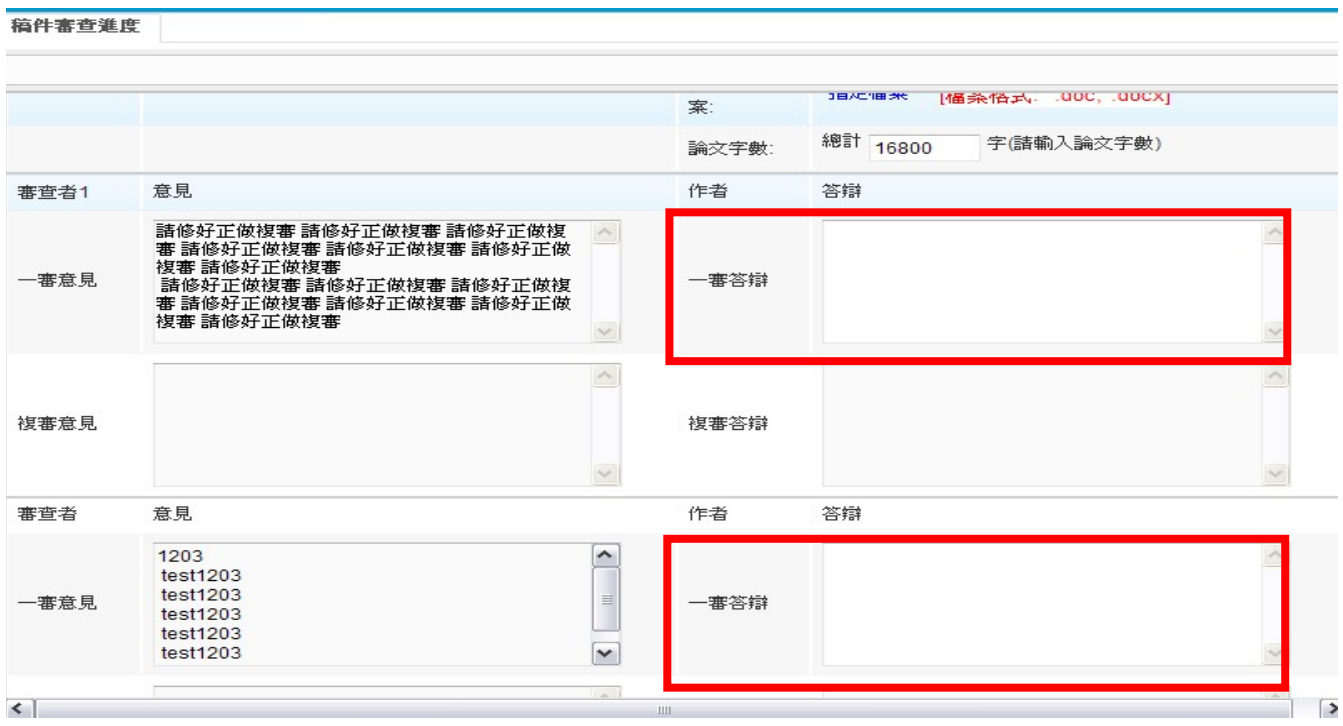

## 6.填好之後請按下「確定送出」,即完成答辯。

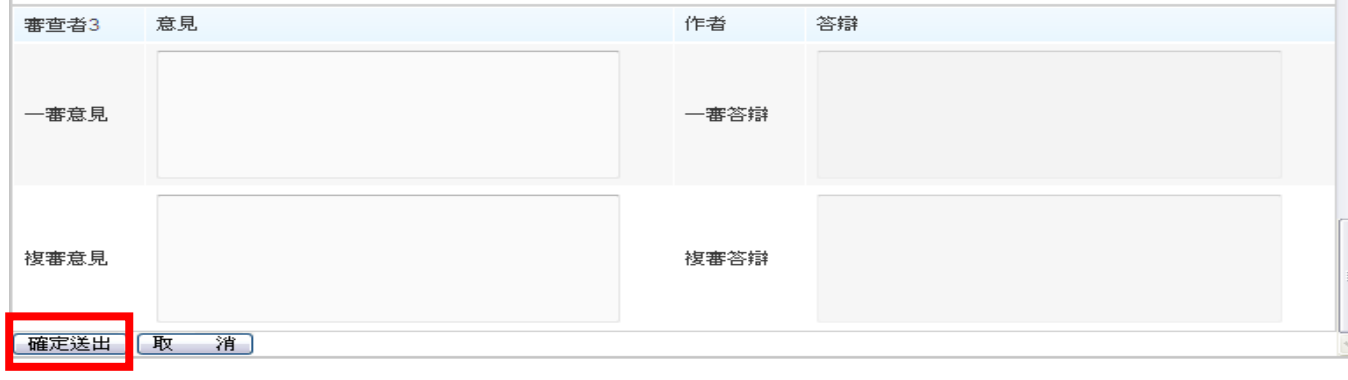

## 五、匯款金額&匯款日期

1.預審通過之後,您即可依所投稿之期刊相關規定以完成投稿之所需匯款金額 及確實完成匯款日期。倘若所投稿期刊未有此規定,請忽略此處。

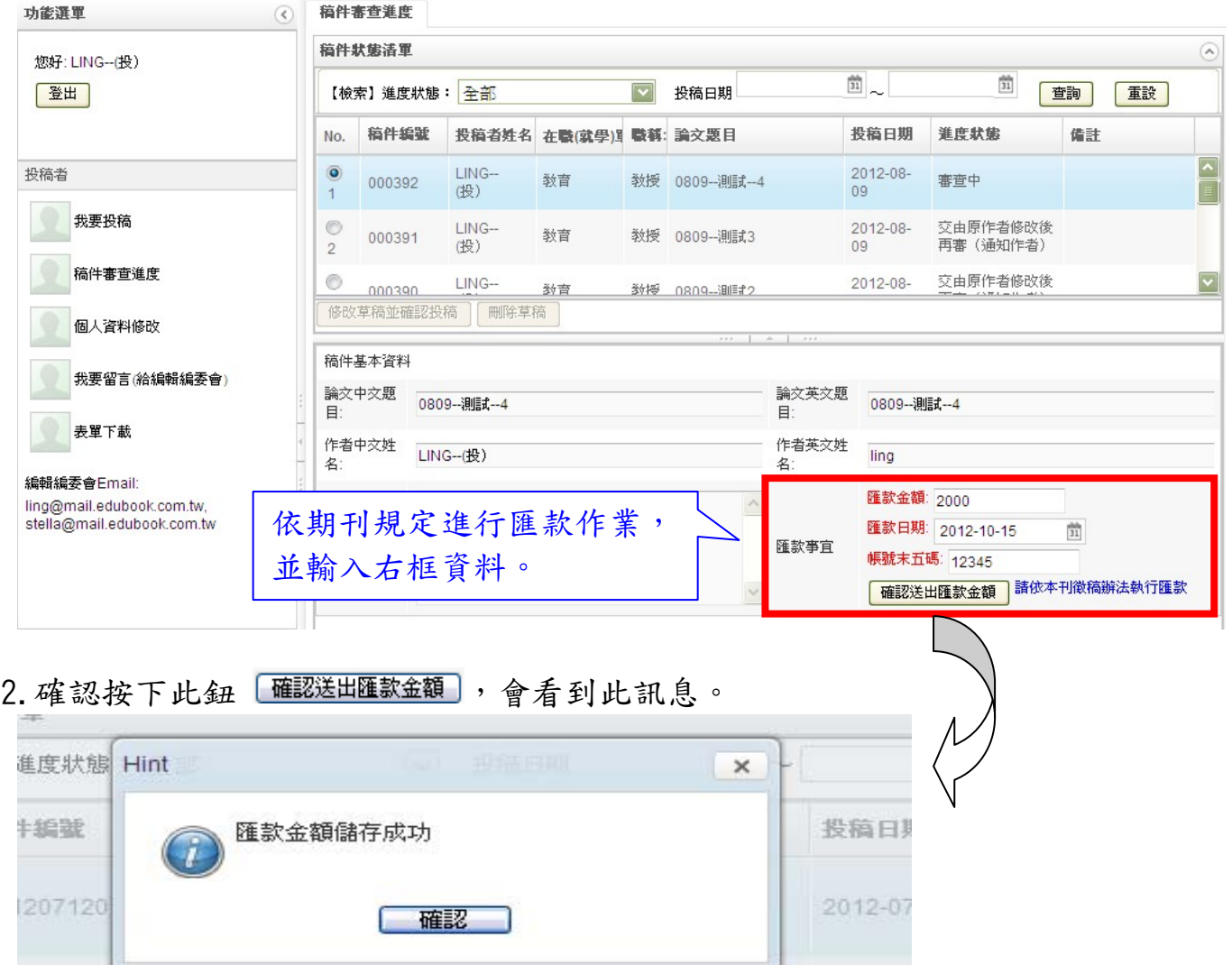

3. 您會收到『匯款』完成通知信,但仍須待期刊單位確認是否已收到匯款。

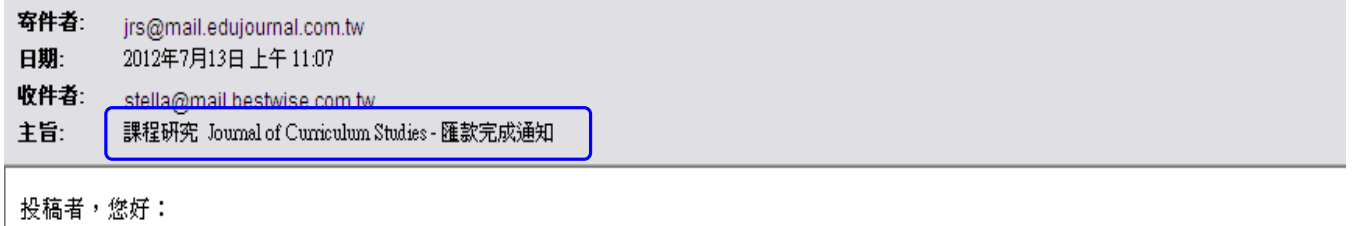

│在此通知您下列稿件之匯款已通知本單位│ 請耐心等候本單位的回覆,或登入本系統了解最新審查進度。如有任何問題,請洽本刊編輯部,

論文中文題目: 教育科技的應用 論文英文題目: educational technology 匯款金額及日期: 1000 (2012-07-13)

hinhai

謹祝您 萬事如意

# 六、表單下載

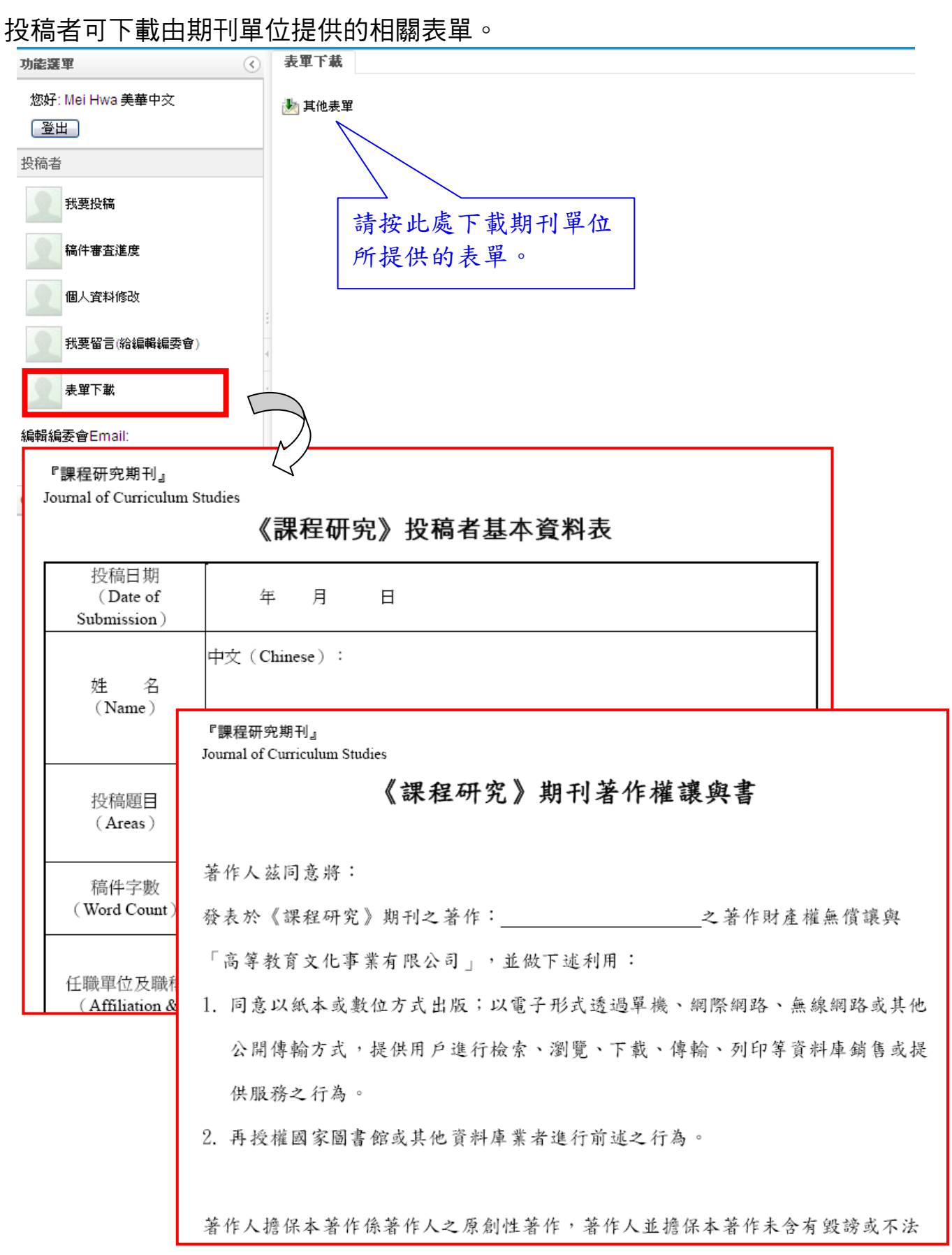